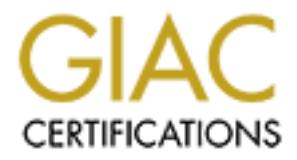

# Global Information Assurance Certification Paper

## Copyright SANS Institute [Author Retains Full Rights](http://www.giac.org)

This paper is taken from the GIAC directory of certified professionals. Reposting is not permited without express written permission.

## [Interested in learning more?](http://www.giac.org/registration/gcux)

Check out the list of upcoming events offering "Securing Linux/Unix (Security 506)" at http://www.giac.org/registration/gcux

### **Installing and Securing a Shell Access Server Using Red Hat 6.2 Linux**

### *Steve Gibson*

**Steve Gibson**<br> **Steve Gibson**<br>
co be used for remote shell access. Users will be able to connect re<br>
o be used for remote shell access. Users will be able to connect re<br>
author and plications (i.e. there will be no access The following checklist will serve as a guide for installing and securing a Red Hat 6.2 Linux system intended to be used for remote shell access. Users will be able to connect remotely using only the ssh suite of applications (i.e. there will be no access to the server via ftp, http, smtp, pop3, or imap).

Recess to standard services (mail, news, with) this selements to deals since are, reg.<br>server via ssh. Incoming mail can be retrieved via remote POP3 or IMAP mail servers. Access to standard services (mail, news, www) will be available to users once they login to the Outbound mail will be handled by sendmail (running in non-daemon mode).

Users will be able to make use of scripting languages such as perl, awk, and shell scripts, but will not have access to compilers. Printing will not be supported on this server.

The checklist is broken down into five major sections:

- **1.** Installation of the Red Hat 6.2 Linux Operating System
- **2.** Updating the base installation
- **3.** Install additional software
- **4.** Securing and optimizing the system
- **5.** Initial backup

Examples provided in this checklist are based on installing to an Intel-based system with the following components: Pentium II 350mhz, 128M RAM, 10G IDE hard drive, 3com 905b 10/100 NIC, CDROM and floppy drive. Output and certain settings may vary somewhat from those shown depending on the specifications of the hardware you use.

### **Step 1: Installation of the Red Hat 6.2 Linux Operating System**

 $K_{\rm eff}$  fingerprint  $\sim$  AF19  $R_{\rm eff}$   $\sim$   $R_{\rm eff}$   $\sim$   $R_{\rm eff}$   $\sim$   $R_{\rm eff}$   $\sim$   $R_{\rm eff}$   $\sim$   $R_{\rm eff}$ Before starting, make sure that the computer you will be installing on is not actually connected to the network. Simply unplugging the Ethernet cable from the NIC will suffice. You will need to connect to the network later in the process, so be sure that your system is located in an area where you will be able to plug in to the network.

### **1.1) \_\_\_ Verify that the computer is not physically connected to the network.**

### **1.2) \_\_\_ Boot from the Red Hat 6.2 installation CD.**

If your BIOS will not allow you to boot from the CDROM drive, use the Red Hat 6.2 Boot Floppy that comes with the distribution. Hit 'enter' at the LILO boot prompt.

### **1.3) Beginning install**

**a) \_\_\_ Select appropriate language, keyboard, and mouse settings suitable for your hardware.**

### **1.4) Install Options**

a) \_\_\_ Select 'custom' **a** 

### **1.5) \_\_\_ Partition layout:**

For a shell account server, using a single 10GB hard disk, a reasonable partition table might look like this:

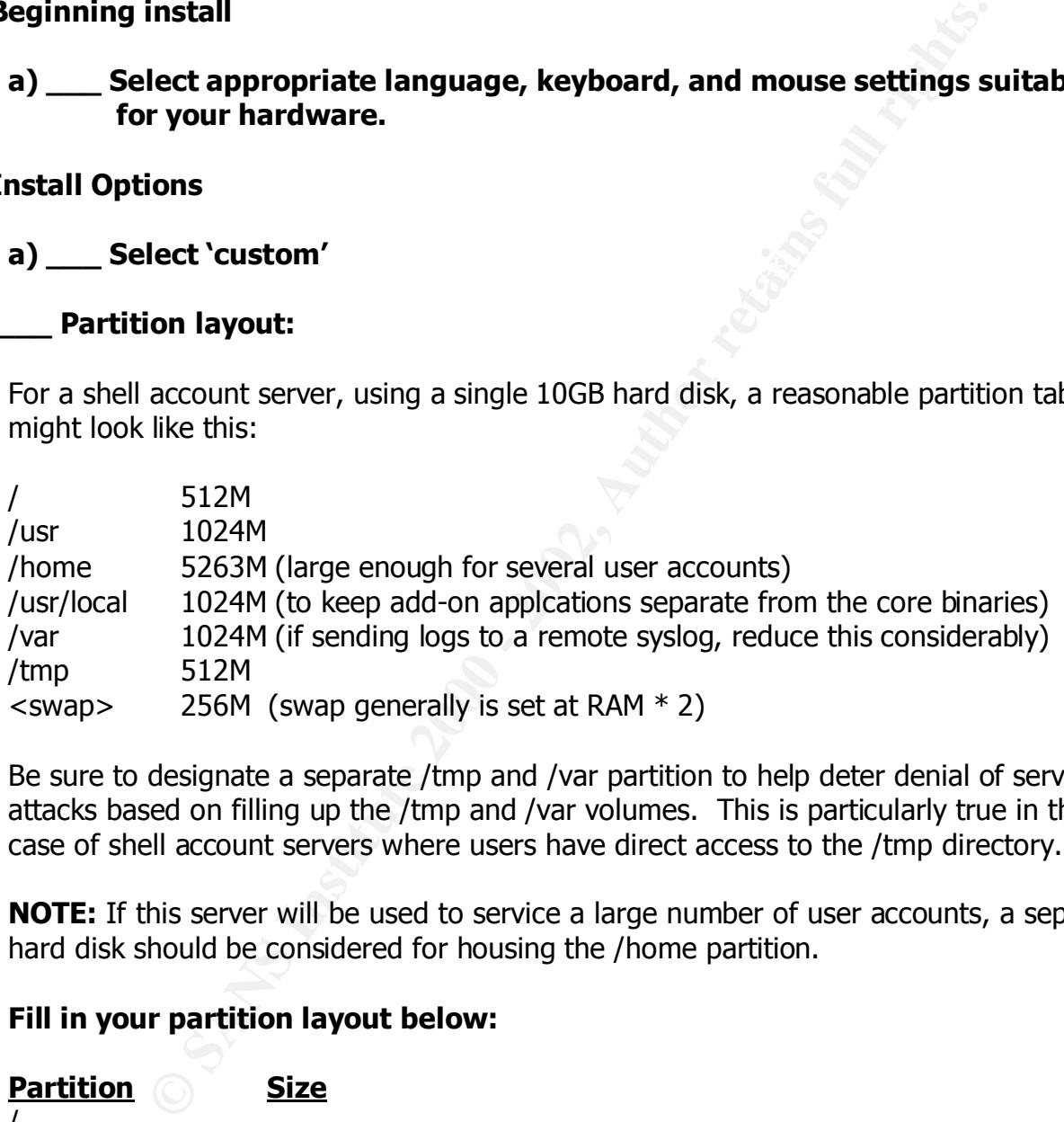

Be sure to designate a separate /tmp and /var partition to help deter denial of service attacks based on filling up the /tmp and /var volumes. This is particularly true in the case of shell account servers where users have direct access to the /tmp directory.

**NOTE:** If this server will be used to service a large number of user accounts, a separate hard disk should be considered for housing the /home partition.

### **Fill in your partition layout below:**

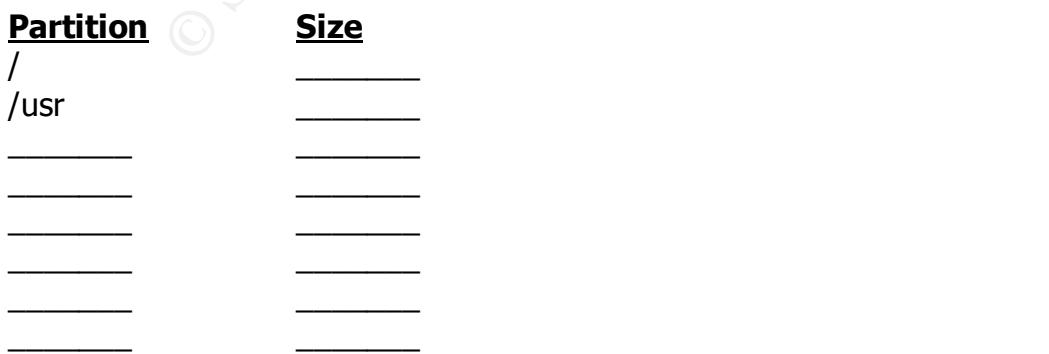

### **1.6) Partitions to format**

### **a) \_\_\_ Checkmark all partitions for formatting**

### **b) \_\_\_ Do not check for bad blocks**

Modern IDE drives map bad blocks internally. Checking for bad blocks takes a LONG time. Unless you are using a very OLD drive and it would make you feel better to run the check, don't bother.

### **1.7) LILO configuration**

Stick with the defaults.

- **a) \_\_\_ Create boot disk (yes)**
- **b) \_\_\_ Install LILO on Master Boot Record (yes)**

### **1.8) Network configuration**

### **a) \_\_\_ Deselect DHCP configuration**

The server should use a static IP address if possible.

### **b) \_\_\_ Activate on boot? (select yes)**

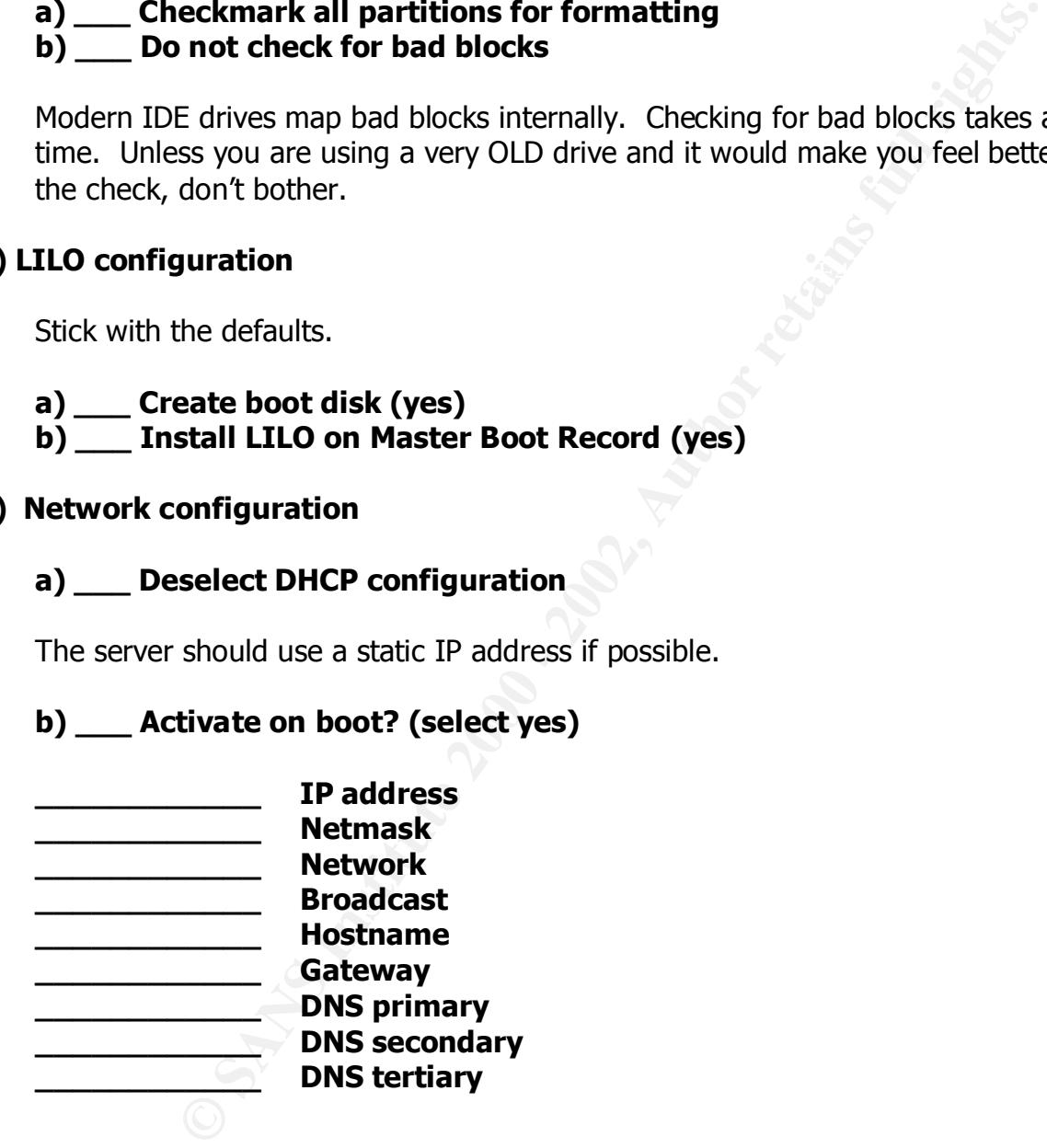

### **1.9) Time zone selection**

Mean Time (GMT) updated with leap seconds, be sure to check the box labeled "System If your hardware clock is set to Universal Time Coordinated (UTC), which is Greenwich clock uses UTC". Then select the proper time zone for the location where the box will be operating or UTC if all your systems are on GMT.

### **a) Time Zone:\_\_\_\_\_\_\_\_\_\_\_**

### **1.10) Account Configuration**

### **a) \_\_\_ Root password**

**Coloney and Solution**<br> **Cood** passwords use numbers, letters, and some form of puncy<br>
Second passwords use numbers, letters, and some form of puncy<br>
could equate to "Il2evic").<br> **Id at least one non-root user**<br> **Coolumber** Select a strong root password, be sure that it is not a word found in the dictionary (of any language). Good passwords use numbers, letters, and some form of punctuation. Using a password based on an acronym is easier to remember (i.e. "I like to eat vanilla ice cream" could equate to "Il2evic").

### **b)** \_\_\_ Add at least one non-root user

Make it a practice not to log into the system as root and don't  $su$  to root except when performing required administrative tasks. Once done, drop back down to regular user level.

### **1.11) Authentication Configuration**

Go with the defaults.

- **a) \_\_\_ Enable md5 passwords (yes)**
- **b) \_\_\_ Enable shadow password (yes)**
- **c) \_\_\_ Do not enable NIS.**

### **1.12) Selecting Package Groups**

- **a)** Development (this will be removed after our system is fully installed)
- **b) \_\_\_ Utilities**
- **c) \_\_\_ Mail/WWW/News Tools**
- **d) \_\_\_ Networked workstation**

### **1.13) \_\_\_ Check 'Select individual packages'**

Getting rid non-essentials is a good step toward a more secure system. On the other hand, there are a few handy tools that need to be selected. So, we go through it all, package by package.

### **Individual selections and removals:**

- **a) \_\_\_\_(Add) Applications->Archiving:** unzip, zip
- **b)** (Add) Applications->Editors: vim-enhanced
- **c) \_\_\_(Remove) Applications->Internet:** elm, rsh, rsync
- **d) (Add) Applications->Internet:** tcpdump, wget
- **e) \_\_\_(Remove) Applications->Publishing:** rhs-printfilters
- **f) \_\_\_(Remove) Applications->System:** rdate
- **g) \_\_\_(Add) Applications->System:** vlock
- **h) \_\_\_(Remove) System Environment->Base:** yp-tools
- **i)** *(Remove)* **System Environment->Daemons:** lpr, nfs-utils, pidentd, portmap, rusers, rwho, ypbind
- **j) \_\_\_(Add) System Environment->Daemons:** inetd, xntp3

When done with the selections, click 'Next'.

### **About to Install**

Click 'Next' to install the selected packages. Then go get a cup of coffee and wait for the package installation process to complete.

### **1.14) \_\_\_ Boot disk creation**

**(Remove) System Environment->Daemons:** lpr, nfs-utils, pid<br>
map, rusers, rwho, ypbind<br>
(Add) System Environment->Daemons: inetd, xntp3<br>
e with the selections, click 'Next'.<br>
1<br>
to install the selected packages. Then go ge Do it, label it appropriately, and store it in a safe place. The boot disk can be used in an emergency to boot your system should the hard drive fail to boot for whatever reason. This sometimes happens when one updates the kernel without updating /etc/lilo.conf and running LILO.

### **Exit the installer.**

Click 'Exit'. The system will now eject the installation cd-rom and reboot. If you booted with a boot floppy, you will need to eject it at this time. Remove the cd-rom or floppy from the drive to ensure that the system boots from the hard disk.

### **Step 2: Updating the base installation**

Before plugging in to the network in order to download updates, we need to make sure we don't have services unnecessarily listening for connections. It would not be good to be compromised by some lucky attacker while in the process of downloading the security updates and bug fixes.

### **2.1) \_\_\_ Login as the user account you created. Then su to root:**

```
[~user]$ /bin/su –
Password: 
[/root]#
```
Notice that the full path to su is specified. This will lessen the likelihood of someone placing their own version of su in your path and having you unwittingly execute it. The su command is particularly enticing to attackers since the root password is passed to it.

### **2.2) \_\_\_ Comment out all services in /etc/inetd.conf**

Use vi or emacs to edit /etc/inetd.conf, and wherever you see a service that is not commented out, place a '#' as the first character on the line. For example, the ftp entry looks like this:

ftp stream tcp nowait root /usr/sbin/tcpd in.ftpd -l -a

Change it to:

#ftp stream tcp nowait root /usr/sbin/tcpd in.ftpd -1 -a

After commenting out all the services, save and exit your edit session.

### **2.3) \_\_\_ Set /etc/inetd.conf immutable**

[/root]# chattr +i /etc/inetd.conf

According to the chattr man page:

**Example 11 Services in /etc/inetd.conf**<br> **Example:** done to edit /etc/inetd.conf, and wherever you see a service dut, place a "#" as the first character on the line. For example<br> **Example:** When the service is the first c "A file with the `i' attribute cannot be modified: it cannot be deleted or renamed, no link can be created to this file and no data can be written to the file. Only the super user can set or clear this attribute."

### **2.4) \_\_\_ Turn off inet for now**

Since all services are commented out of /etc/inetd.conf, go ahead and turn off inet:

```
[/root]# /etc/rc.d/init.d/inet stop
[/root]# chkconfig inet off
```
 $\mathcal{L}_{\mathcal{F}}$  final  $\mathcal{L}_{\mathcal{F}}$  and  $\mathcal{L}_{\mathcal{F}}$  and  $\mathcal{L}_{\mathcal{F}}$ You can always turn inet back on again if it is needed at some later time.

### **2.5) Find out what services or daemons are still listening for connections:**

```
a) ___ [/root]# netstat –at
```
Active Internet connections (servers and established) Proto Recv-Q Send-Q Local Address Foreign Address State<br>  $r \cdot r$  0 0  $\frac{1}{2}$  State<br>  $r \cdot r$  LISTEN tcp 0 0 \*: smtp \*: \* \*: \* \*: \* LISTEN

You should see something similar to the above.

### **2.6) Disable sendmail daemon mode**

### **a) \_\_\_ Stop sendmail**

[/root]# /etc/rc.d/init.d/sendmail stop

**b)** Let /etc/sysconfig/sendmail **to read:** 

DAEMON=no QUEUE=10m

See something similar to the above.<br> **Communistant demon mode**<br> **Op sendmail**<br>  $\sqrt{\text{etc}}/\text{rc.d/init.d/sendmail}$  to read:<br> **COMPTE AUTE AUTE AUTE AUTE AUTHER AND THE AUTHOR USE AUTHOR USE AUTHOR USE AUTHOR OF USE 5 for incomming conne** This tells sendmail to flush the outgoing mail queue every 10 minutes, but it will not be listening on port 25 for incoming connections. Generally mail will be sent out immediately, but if the destination mail server is temporarily unavailable, sendmail will queue the mail. This will ensure that sendmail continues to attempt mail delivery until it succeeds or fails permanently (usually after trying for 5 days).

### **c) \_\_\_ Start sendmail**

[/root]# /etc/rc.d/init.d/sendmail start

### **d) \_\_\_ Run netstat again to verify that sendmail isn't listening**

[/root]# netstat –at

Active Internet connections (servers and established) Proto Recv-Q Send-Q Local Address Foreign Address State

Okay, now that we don't have any services listening, we should be okay to connect to the network and download package updates.

### **e) \_\_\_ Connect network cable to NIC.**

Verify that you have a link light showing on your NIC (if applicable).

### **f) \_\_\_ Bounce the interface and set default gateway**

Since we booted without an active network connection, the Ethernet interface will likely need to be "bounced" (brought down and then back up). You will also need to enter the default gateway into the routing table:

```
[/root]# ifconfig eth0 down
[/root]# ifconfig eth0 <ip-address> netmask <netmask> up
[/root]# route add default gw <gateway-ip>
```
Ensure that you can ping your gateway. If 192.168.100.1 is your gateway:

```
Comparing your gateway. If 192.168.100.1 is your gateway:<br>
ping -c 3 -n 192.168.100.1<br>
\frac{1}{68.100.1} (192.168.100.1) from 192.168.100.12 : 56(84) bytes<br>
from 192.168.100.11 icmp-seq=0 tti=255 time=342 usec<br>
from 192.
--- 192.168.100.1 ping statistics ---
[/root]# ping –c 3 –n 192.168.100.1
PING 192.168.100.1 (192.168.100.1) from 192.168.100.12 : 56(84) bytes of data
64 bytes from 192.168.100.1: icmp_seq=0 ttl=255 time=719 usec
64 bytes from 192.168.100.1: icmp_seq=1 ttl=255 time=542 usec
64 bytes from 192.168.100.1: icmp_seq=2 ttl=255 time=491 usec
3 packets transmitted, 3 packets received, 0% packet loss
round-trip min/avg/max/mdev = 0.491/0.584/0.719/0.097 ms
```
The network is up.

#### **2.7) Download the updated RPM packages**

A few Redhat update mirror sites are listed below:

ftp-linux.cc.gatech.edu/pub/Linux/distributions/redhat/updates/6.2/i386 acs-mirror.ucsd.edu/linux/redhat/updates/6.2/i386 ftp.cis.ohio-state.edu/mirror/redhat-updates/6.2/i386

More update mirror sites can be found at http://www.redhat.com/mirror.html.

### **a) \_\_\_ Create directories to store updates in**

```
[/root]# mkdir /usr/local/updates
[/root]# mkdir /usr/local/updates/kernel
[/root]# cd /usr/local/updates
```
### **b) \_\_\_ Download the updates from one of the Redhat mirror sites**

```
[/usr/local/updates]# ncftp \
ftp://ftp.cis.ohio-state.edu/mirror/redhat-updates/6.2/i386
```
ncftp> get \*.rpm

some cases it may be a few minutes and in others it may be several hours. All in all This could take a LONG time depending on the speed of your network connection. In we're looking at approximately 140MB of packages to download.

ncftp> quit

### **2.8) Apply the updates**

First, move the kernel packages into the separate directory we made earlier:

### **a) \_\_\_ Move kernel updates into separate directory**

[/usr/local/updates]# mv kernel-\* kernel/

### **b) \_\_\_ Apply updates with the "freshen" option**

[/usr/local/updates]# rpm –Fvh \*.rpm –-nodeps

**Solution:**<br> **Example 12** For the standard end the standard end the standard end the standard end the standard end the standard in the standard in that installed on the system. The  $-$ nodeps option tells RPM to update pack The  $-F$  option stands for "freshen". This tells RPM to only update packages that are currently installed on the system. The –-nodeps option tells RPM to update the packages without doing a dependency check. Without this option, you would be required to install many of the packages in a particular order to satisfy certain packages' dependencies on other packages, which can be very cumbersome. Additionally, some packages have circular dependencies which can't be resolved without resorting to a –-nodeps switch anyway.

Install the new kernel updates with the  $-iwh$  option to RPM. This keeps RPM from replacing the old kernel – just in case we have problems with the new kernel version and need to fall back on the old one.

### **c) \_\_\_ Apply the kernel updates**

```
[/usr/local/updates]# cd kernel
[…/updates/kernel]# rpm –ivh kernel-2.2.16-3.i386.rpm
[…/updates/kernel]# rpm –ivh kernel-BOOT-2.2.16-3.i386.rpm
[…/updates/kernel]# rpm –ivh kernel-headers-2.2.16-3.i386.rpm
[…/updates/kernel]# rpm –ivh kernel-source-2.2.16-3.i386.rpm
```
Remove kernel-pomcia-cs and old kernel-utils packages. The kernelpcmcia-cs package is not needed, and kernel-utils doesn't like it when we try to install the newer package:

```
[…/updates/kernel]# rpm –e kernel-pcmcia-cs
[…/updates/kernel]# rpm –e kernel-utils
```
Now add the new kernel-utils package:

[…/updates/kernel]# rpm –ivh kernel-utils-2.2.16-3.i386.rpm

### **d) \_\_\_ Edit /etc/lilo.conf**

Edit the "image" sections of  $/etc/1$ ilo.conf to reflect the following:

```
image=/boot/vmlinuz
    label=linux
    read-only
    root=/dev/hda1
image=/boot/vmlinuz-2.2.14-5.0
    label=linux.old
    read-only
    root=/dev/hda1
```
### **e) \_\_\_ Run LILO to write the changes to disk**

```
[/etc]# /sbin/lilo
Added linux *
Added linux.old
```
### **d) \_\_\_ Reboot**

[/etc]# reboot

If everything has gone smoothly, your system should now boot using the newly installed 2.2.16 kernel. Once the login prompt appears, login and su to the root user for further installation and configuration.

### **Step 3: Install additional software**

### **3.1) Install OpenSSL and OpenSSH**

el-linux<br>d-only<br>d-only<br>t=/dev/hdal<br>d-only<br>d-only<br>d-only<br>d-only<br>d-only<br>d-only<br>d-only<br>d-only<br>d-only<br>d-only<br>d-only<br>d-only<br>d-only<br>d-only<br>d-only<br>d-only<br>musical<br>d-ond<br>t-ains full rights.<br>and boot<br>reboot<br>musical and comfiguration Ssh will be the only method of accessing the server from a remote (non-local console) location. OpenSSH was chosen over other SSH implementations because it is free and now has SSH2 support. OpenSSH requires that OpenSSL be installed on the system. I've had better luck compiling these packages from scratch as opposed to using the pre-compiled binary RPM packages. The latest versions of OpenSSH and OpenSSL as of this writing are 2.3.0p1 and 0.9.6, respectively. Be sure to download the latest versions of each:

### **a) \_\_\_ Download OpenSSL**

```
[/root]# mkdir /usr/local/build
[/root]# cd /usr/local/build
[…/build]# ncftp ftp://ftp.openssl.org/source
ncftp /source> get openssl-0.9.6.tar.gz
```
### **b) \_\_\_ Download OpenSSH**

[…/build]# ncftp ftp://ftp.openbsd.org/pub/OpenBSD/OpenSSH/portable ncftp …/portable> get openssh-2.3.0p1.tar.gz

### **c) \_\_\_ Compile & install OpenSSL**

```
[…/build]# tar zxvf openssl-0.9.6.tar.gz
[…/build]# cd openssl-0.9.6
[.../build/openssl-0.9.6]# ./config ; make ; make install
[.../build/openssl-0.9.6]# cd ..
```
### **d) \_\_\_ Compile & install OpenSSH**

```
portable> get openssh-2.3.0pl.tar.gz<br>
mpile & install OpenSSL<br>
1 + tar zxvf openssl-0.9.6.tar.gz<br>
1 + cd openssl-0.9.61 + config ; make ; make install<br>
/openssl-0.9.61 + cd ...<br>
mpile & install OpenSSH<br>
1 + tar zxvf op
[…/build]# tar zxvf openssh-2.3.0p1.tar.gz
[.../build]# cd openssh-2.3.0p1
[…/build/openssh-2.3.0p1]# ./configure –-sysconfdir=/etc/ssh
[.../build/openssh-2.3.0p1]# make ; make install
[…/build/openssh-2.3.0p1]# cp contrib/redhat/sshd.pam /etc/pam.d/sshd
```
### **e) \_\_\_ Edit /etc/ssh/sshd\_config to disallow root login via SSH**

Change "PermitRootLogin yes" to "PermitRootLogin no".

### **f) \_\_\_ Edit /etc/ssh/sshd\_config to enable sftp and scp**

Uncomment the sftp subsytem at the bottom of the config file by removing the "#" from the beginning of the line. Change:

#Subsystem sftp /usr/local/libexec/sftp-server

to:

Subsystem sftp /usr/local/libexec/sftp-server

### **g) \_\_\_ Create a boot script to start sshd during system boot-up**

Create the script listed below using your favorite editor:

```
[/etc/rc.d/init.d]# vi sshd
[/root]# cd /etc/rc.d/init.d
#!/bin/bash
#
# /etc/rc.d/init.d/sshd
```

```
whenethed the stand of and encrypted communications<br>
Example 2000 - 2002, Automobility (AUTI)<br>
Protocol<br>
Protocol<br>
Protocol<br>
Considering 2001<br>
(Addinit.d/Functions<br>
(local/sbin/sshd_config<br>
(local/sbin/sshd_config<br>
(loca
SSHD_CONFIG=/etc/ssh/sshd_config
#
# sshd Start the Secure Shell daemon
#
# chkconfig: 345 55 55
# description: The Secure Shell daemon, sshd, allows for strong \
# authentication of, and encrypted communications with, \
                  remote clients using the Secure Shell Protocol
# processname: sshd
# pidfile: /var/run/sshd.pid
# config: /etc/ssh/sshd_config
# Source function library
. /etc/rc.d/init.d/functions
SSHD=/usr/local/sbin/sshd
case "$1" in
      start)
             echo –n "Starting SSH services: "
             if [ -x $SSHD –a –f $SSHD_CONFIG ]
             then
                   daemon $SSHD
             else
                   echo_failure
             fi
             echo
             touch /var/lock/subsys/sshd
             ;;
      stop)
             echo –n "Shutting down SSH services: "
             killproc sshd
             echo
             rm –f /var/lock/subsys/sshd
             ;;
      status)
             status sshd
             ;;
      restart)
             $0 stop; $0 start
             ;;reload)
             killall –HUP sshd
             ;;
      *)
             echo "Usage: sshd {start|stop|status|restart|reload}"
             exit 1
             ;;
```

```
esac
```
appropriate run-level directories: appropriate run-Now make it executable and use chkconfig to create the symbolic links in the

```
[/etc/rc.d/init.d]# chmod +x sshd
[/etc/rc.d/init.d]# chkconfig sshd on
```
### **h) \_\_\_ Create symbolic links for "r" programs to the ssh programs**

```
[/root]# ln –s /usr/local/bin/ssh /usr/bin/rsh
[/root]# ln –s /usr/local/bin/slogin /usr/bin/rlogin
[/root]# ln –s /usr/local/bin/scp /usr/bin/rcp
```
### **3.2) Download and install AIDE**

In a solution (using that with the string that the string that in the string of the string of the string and install AIDE<br>and install AIDE<br>and install AIDE and the control of the creates a database of cryptographic hashes insure that those files have not been modified in any way. One of the best ways to AIDE (Advanced Intrusion Detection Environment) is a free replacement for the Tripwire program. Similar to Tripwire, AIDE creates a database of cryptographic hashes for a pre-defined set of files. This database is then used for occasional integrity checking to detect and understand the extent of an intrusion is to discover that certain files have been modified and, more importantly, to know which ones.

You can read more about AIDE at the author's website: http://www.cs.tut.fi/~rammer/aide.html

### **a) \_\_\_ Download AIDE**

```
[/root]# cd /usr/local/build
[…/build]# ncftp ftp://ftp.cs.tut.fi/pub/src/gnu
ncftp …/gnu> get aide-0.7.tar.gz
```
### **b) \_\_\_ Compile & install AIDE**

```
[…/build]# tar zxvf aide-0.7.tar.gz
[...]build]# cd aide-0.7
[…/build/aide-0.7]# ./configure
[…/build/aide-0.7]# make ; make install
```
Since we still have to make some changes on the system we will not configure AIDE at this time. Creating the initial AIDE database will be the last thing we do before making our initial backup and placing the server into production.

### **Step 4: Securing and optimizing the system**

settings, and generally fixing things that are "broken" in the default install. The following series of steps will take you all over your system, editing various files, tweaking

### **4.1) Fix /etc/inittab**

### **a) \_\_\_ Disable "Control-Alt-Delete" rebooting**

change:

```
ca::ctrlaltdel:/sbin/shutdown –t3 –r now
```
to:

#ca::ctrlaltdel:/sbin/shutdown –t3 –r now

### **b) \_\_\_ Require root password when booting to single user mode**

 $\mathsf{H}^1$ add:

~~:S:wait:/sbin/login

after the entry for "si::sysinit:/etc/rc.d/rc.sysinit."

**c) \_\_\_ Set /etc/inittab immutable**

[/root]# chattr +i /etc/inittab

### **4.2) Password protect LILO command-line options**

**a) \_\_\_ Edit** /etc/lilo.conf **to include the following after the** prompt **entry:**

```
password = good-password
restricted
```
Replace "good-password" with your own password.

altdel:/sbin/shutdown -t3 -r now<br>
laltdel:/sbin/shutdown -t3 -r now<br> **quire root password when booting to single user mode**<br>
t:/sbin/login<br>
mty for "si::sysinit:/stc/rc.d/rc.sysinit."<br> **//etc/inittab immutable**<br>
chattr +i **Warning:** Be sure not to forget the restricted option. This relaxes the protection by requiring a password only if parameters are specified on the command line. If you don't specify the restricted option, your server will fail to come back online in the event of a power loss. Once power is restored the boot process will hang at the point where it prompts for the password in the console.

**b) Set permissions for** /etc/lilo.conf

[/root]# chattr +i /etc/lilo.conf [/root]# chmod 600 /etc/lilo.conf

### **c) \_\_\_ Run LILO to write changes**

[/root]# /sbin/lilo

```
Added linux *
Added linux.old
```
### **4.3) Run the "newperms" script**

Download and run the "newperms" script that changes the permissions on potentially sensitive files so that regular users can't read, write, or execute them:

```
[/root]# wget www.sans.org/linux/newperms
[/root]# sh newperms
```
the fact that we never installed the packages that contain those files. You will see some "No such file or directory" error messages. These errors are due to

### **4.4) Check for SUID and SGID programs**

Most systems come with too many applications that are set SUID or SGID unnecessarily. Many of these SUID and SGID bits can be turned off without adversely affecting the intended operation of the application. In some cases you just have to run them as root.

### **a) \_\_\_ Find SUID and SGID applications**

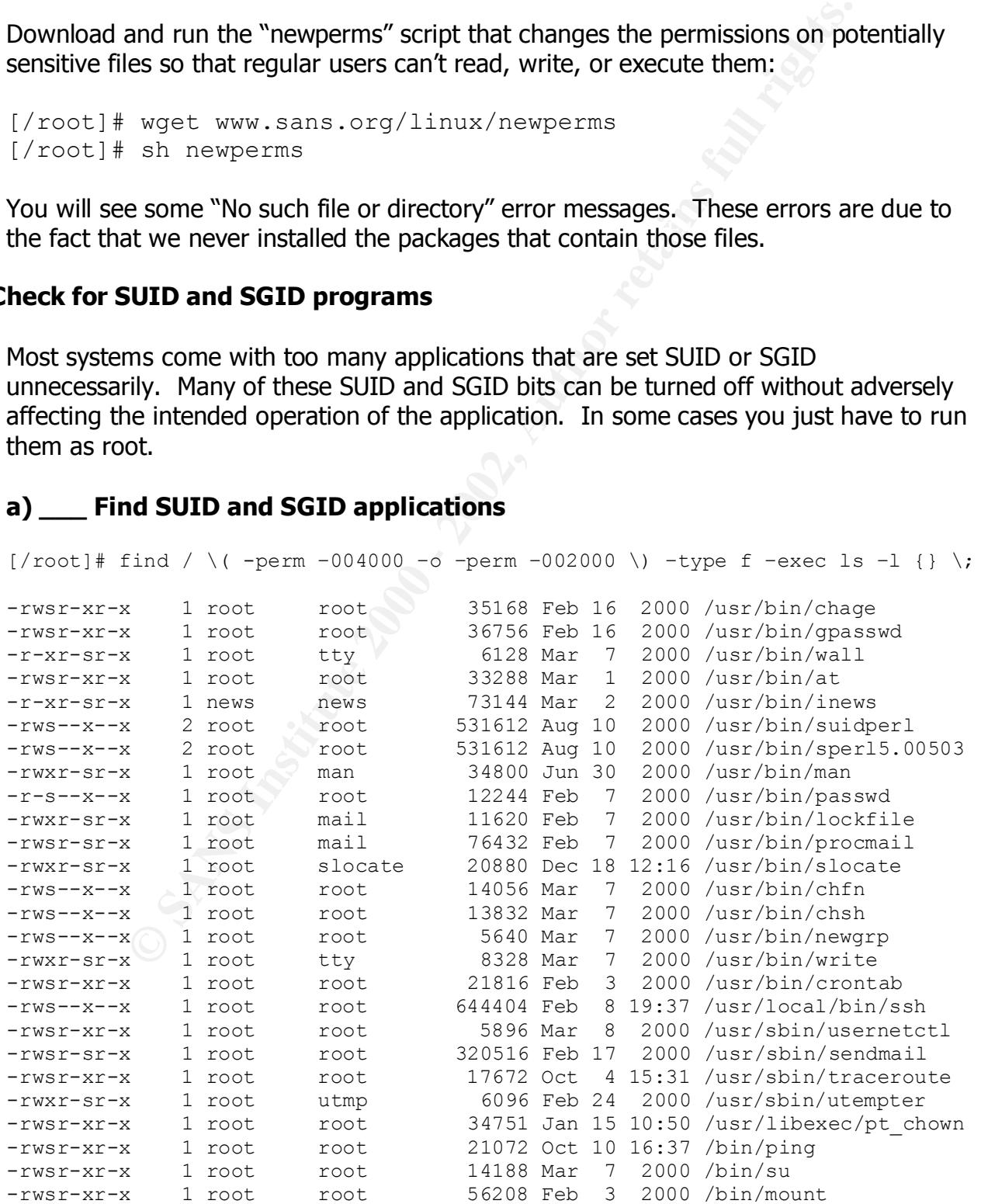

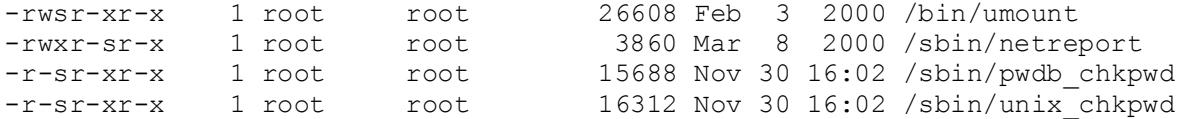

Many of these are unnecessarily set SUID and SGID.

#### **b) \_\_\_ Turn off SUID and SGID bits on some applications**

```
[/root]# chmod a-s /usr/sbin/usernetctl /usr/libexec/pt chown
[/root]# chmod a-s /usr/bin/chage /usr/bin/gpasswd /usr/bin/wall
[/root]# chmod a-s /usr/bin/at /usr/bin/inews /usr/bin/lockfile
[/root]# chmod a-s /usr/bin/procmail /usr/bin/chfn /usr/bin/chsh
[/root]# chmod a-s /usr/bin/newgrp /usr/bin/write 
[/root]# chmod a-s /bin/mount /bin/umount /sbin/netreport
```
You could also turn off the SUID bits for traceroute and ping if you don't want your users using those programs. I like to be able to use them from a non-root account, so I leave them on.

### **c) \_\_\_ Recheck for SUID and SGID files**

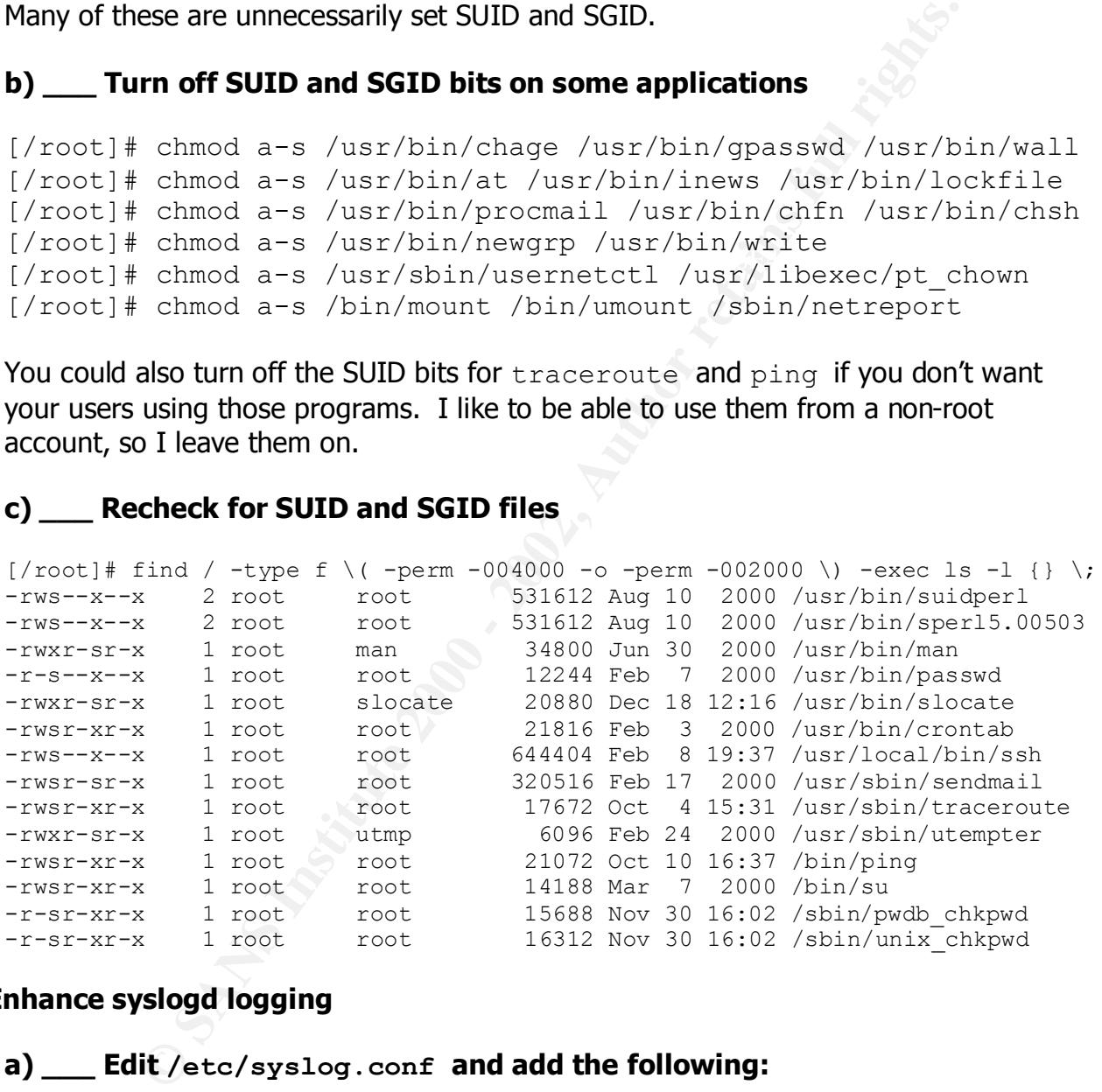

### **4.5) Enhance syslogd logging**

#### **a) \_\_\_ Edit /etc/syslog.conf and add the following:**

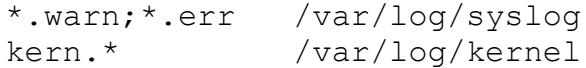

### **b) \_\_\_ Touch new log files and restart syslogd**

```
[/root]# touch /var/log/syslog /var/log/kernel
[/root]# chmod 700 /var/log/syslog /var/log/kernel
```
[/root]# killall –HUP syslogd

### **4.6) Configure log rotation for the new log files**

```
a) ___ Edit /etc/logrotate.d/syslog and add:
```

```
Channel (<br>
Vkernel (<br>
Ykernel (<br>
Unsc/bin/killall -9 klogd<br>
Cusr/bin/killall -9 klogd<br>
Script<br>
/syslog (<br>
Sanspiess<br>
trotate<br>
/wsr/bin/killall -HUP syslogd<br>
script<br>
guration of log rotation<br>
it /etc/logrotate.conf<br>
log
/var/log/kernel {
         compress
         postrotate
                   /usr/bin/killall –9 klogd
                   /usr/bin/klogd &
         endscript
}
/var/log/syslog {
         compress
         postrotate
                   /usr/bin/killall –HUP syslogd
         endscript
}
```
### **4.7) More configuration of log rotation**

### **a) \_\_\_ Edit /etc/logrotate.conf**

change:

# rotate log files weekly weekly

to:

```
# rotate log files monthly
monthly
```
Also change:

```
# keep 4 weeks worth of backlogs
rotate 4
```
#### to:

Key fingerprint = AF19 FA27 2F94 998D FDB5 DE3D F8B5 06E4 A169 4E46 # keep a year worth of backlogs rotate 12

Also uncomment the "compress" option:

# uncomment this if you want your log files compressed compress

### **4.8) Configure xntpd**

**a) \_\_\_ Edit /etc/ntp.conf and add the following lines:**

```
Example 2008<br>
CONTREGITERT SANS INTERFEAT ALT AND ALTERAT SERVITS 2.339.254.5<br>
EXAMPLE 2008<br>
EXAMPLE 2008<br>
EXAMPLE 2008<br>
EXAMPLE 2008<br>
EXAMPLE 2008<br>
EXAMPLE 2008<br>
EXAMPLE 2008<br>
EXAMPLE 2008<br>
EXAMPLE 20
server 132.239.254.5 # timekeeper@ucsd.edu
server 128.175.2.33 # Dave Mills mills@udel.edu
server 130.126.24.53 # Charley Kline kline@uiuc.edu
server 128.59.16.20 # timekeeper@cs.columbia.edu
restrict 132.239.254.5 nomodify noquery
restrict 128.175.2.33 nomodify noquery
restrict 130.126.24.53 nomodify noquery
restrict 128.59.16.20 nomodify noquery
restrict 127.0.0.1 nomodify
```
The time servers listed above are "open access" stratum 2 servers. However, it is considered good form to contact the administrators of the time servers to let them know you are synchronizing to them. The proper contacts are commented in the listing above. If you prefer to choose a different set of time servers, you can find the list of current stratum 2 time servers at:

http://www.eecis.udel.edu/~mills/ntp/clock2.htm

(Failing to contact the ntp admins when synchronizing to their time servers can earn you the ill-famed title of "clock sucker".)

### **b) \_\_\_ Start xntpd**

[/root]# /etc/rc.d/init.d/xntpd start

### **c) \_\_\_ Set xntpd to start during system boot-up**

[/root]# chkconfig xntpd on

### **4.9) \_\_\_ Turn off extraneous daemons**

```
[/root]# chkconfig gpm off
[/root]# chkconfig xfs off
[/root]# chkconfig atd off
[/root]# chkconfig netfs off
[/root]# chkconfig kudzu off
[/root]# chkconfig linuxconf off
```
### **4.10) Add /usr/local/bin and /usr/local/sbin to the default PATH**

### **a) \_\_\_ Edit** /etc/profile **and change "PATH" as follows:**

PATH="\$PATH:/usr/local/sbin:/usr/local/bin"

#### **4.11) Remove compilers**

Since we are done compiling programs for the initial install, let's remove the compiler packages to make it more difficult for potential attackers to build their tools locally. We can easily re-install them if we need to:

#### $\mathbf{R} = \mathbf{R}$  final print  $\mathbf{R} = \mathbf{R} \mathbf{R} \mathbf{R}$ **a) \_\_\_ Remove egcs packages**

```
[/root]# rpm -e egcs-c++-1.1.2
[\gammaroot]# rpm -e cpp-1.1.2 --nodeps
[\sqrt{\text{root}}]# rpm -e egcs-1.1.2
```
### **4.12) IP stack tuning**

The following IP stack optimizations are from Rob Thomas' UNIX IP Stack Tuning Guide v2.7 (http://www.cymru.com/~robt/Docs/Articles/ip-stack-tuning.html).

### **a) \_\_\_ Add the following entries to /etc/sysctl.conf:**

```
ATH:/usr/local/sbin:/usr/local/bin"<br>
Ompilers<br>
re done compliing programs for the initial install, let's remove the complete<br>
retains in the media of the media attackers to build their tools lo<br>
rem - e egcs-c++-1.1.2<br>
r
net.ipv4.vs.timeout_timewait=60
# Socket queue defense against SYN attacks
net.ipv4.tcp_max_syn_backlog=1280
net.ipv4.tcp_syn_cookies=1
#Disable IP redirects
net.ipv4.conf.all.send_redirects=0
net.ipv4.conf.all.accept_redirects=0
#Drop source routed packets
net.ipv4.conf.all.accept source route=0
#Don't forward source routed frames
net.ipv4.conf.all.forwarding=0 
net.ipv4.conf.all.mc_forwarding=0 
#Prevent sockets from lingering in TIME_WAIT state
#Don't respond to directed broadcasts (SMURF)
```

```
net.ipv4.icmp_echo_ignore_broadcasts=1
```
### **4.13) Warning banners**

It is a good idea to have warning banners that display before a user logs on or immediately after a user logs on. In many jurisdictions, their existence and proper display are statutory prerequisites to charging an intruder with criminal wrongdoing. Since banners are usually very site-specific, and often require the review of legal counsel, we will not cover the specifics of how to implement banners in this guide. However, a good write-up on implementing banners can be found at the CIAC web site:

http://www.ciac.org/ciac/bulletins/j-043.shtml

Additionally, a good article that describes how to implement banners using TCP<br>\\\ Wrappers can be found at:

http://www.linuxgazette.com/issue15/tcpd.html

### **4.14) Set some limits on the users**

**a) \_\_\_ Edit** /etc/security/limits.conf **and add:**

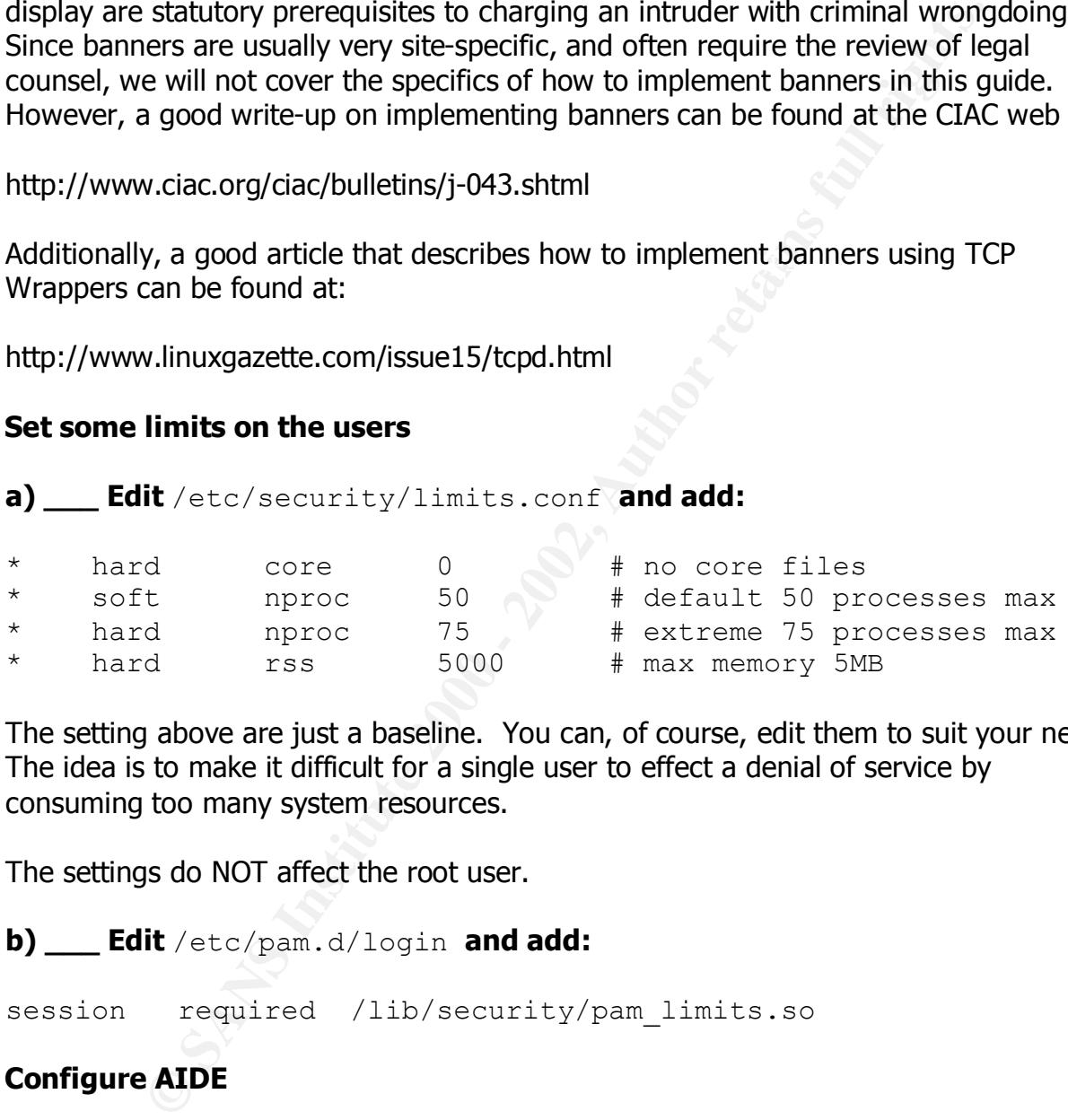

The setting above are just a baseline. You can, of course, edit them to suit your needs. The idea is to make it difficult for a single user to effect a denial of service by consuming too many system resources.

The settings do NOT affect the root user.

**b) \_\_\_ Edit** /etc/pam.d/login **and add:**

session required /lib/security/pam limits.so

### **4.15) Configure AIDE**

 $R = \frac{1}{2}$  Fa $=$   $\frac{1}{2}$   $\frac{1}{2}$   $\frac$ Now that we have configured and optimized our system, we need to have AIDE build a database of digital "fingerprints" of certain files and directories. Once this database is created, AIDE will use it as a canonical source for future file comparison and integrity checks.

We will store our database on a write-protected floppy to prevent modification by an attacker.

**Warning:** be sure to configure your BIOS to boot from the hard drive before the floppy disk (or disable booting from the floppy drive altogether). Otherwise a reboot will cause your system to hang as it tries to boot from your AIDE database floppy. Another option would be to burn a CD-ROM disc with the AIDE database on it.

### **a) \_\_\_ Create /etc/aide/aide.conf**

Using your favorite editor, create the aide.conf configuration file:

```
Example 10 to burn a CD-ROM disc with the AIDE database on it.<br>
Eate /etc/aide/aide.conf<br>
favorite editor, create the aide.conf configuration file:<br>
mkdir /etc/aide<br>
cd /etc/aide<br>
de] # vi aide.conf<br>
figuration file<br>
f
[\text{/etc/aide]}# vi aide.conf
[/root]# mkdir /etc/aide
[/root]# cd /etc/aide
# AIDE configuration file
database=file://localhost/mnt/floppy/aide.db
database out=file://localhost/etc/aide/aide.db.new
# Directories and files to include in the database
/bin R
/sbin R
/usr/bin/w R
/usr/bin/who R
/usr/bin/last R
/usr/bin/find R
/usr/sbin/lsof R
/usr/local/sbin/sshd R
```
### Now fix the permissions:

```
[/etc/aide]# chmod 400 aide.conf
[/etc/aide]# chattr +i aide.conf
```
### **b) \_\_\_ Build the AIDE database**

[/etc/aide]# aide –-init –-config=/etc/aide/aide.conf [/etc/aide]# chmod 600 aide.db.new

### **c) \_\_\_ Create an ext2 floppy and copy aide.db to it**

Insert a new floppy disk into the floppy drive.

```
[/etc/aide]# nke2fs -c /dev/fd01<br>[/etc/aide]# mke2fs -c /dev/fd0
[/etc/aide]# fdformat /dev/fd0H1440
[/etc/aide]# mount /dev/fd0 /mnt/floppy
[/etc/aide]# cp aide.db.new /mnt/floppy/aide.db
[/etc/aide]# chmod 400 /mnt/floppy/aide.db
```
[/etc/aide]# chattr +i /mnt/floppy/aide.db [/etc/aide]# umount /dev/fd0

For good measure, create a second floppy with the AIDE database on it and put it away for safekeeping.

### **d) \_\_\_ Write-protect AIDE database floppy and insert it into floppy drive**

### **e) \_\_\_ Edit /etc/fstab so that the floppy is mounted on boot up**

Edit the  $/$ dev/fd0 portion of the  $/$ etc/fstab file to read:

/dev/fd0 /mnt/floppy auto owner,ro 0 0

### **f) \_\_\_ Create a crontab entry and script to run AIDE daily**

AIDE integrity checks should be run daily and the output should be made available to those responsible for the security of the system. Create a crontab entry and a script that runs AIDE on a daily basis and mails the results to any concerned parties:

```
phng.<br>
Example 2010 - Example 2010 - 2010 - 2010 - 2010 - 2010 - 2010 - 2010 - 2010 - 2010 - 2010 - 2010 - 2010 - 2010 - 2010 - 2010 - 2010 - 2010 - 2010 - 2010 - 2010 - 2010 - 2010 - 2010 - 2010 - 2010 - 2010 - 2010 - 20
[/root]# cd /etc/aide
[/etc/aide]# vi aide-send
#!/bin/sh
DATE=`date`
TO="root"
DATA=`/usr/local/bin/aide –-check –-config=/etc/aide/aide.conf`
SUBJECT="Subject: Aide report - $DATE"
FOOTER="To modify this script, edit /etc/aide/aide-send"
if \lceil "$DATA" = "" ]; then
       DATA="The AIDE file integrity check returned no changes."
fi
echo –e "$SUBJECT\n\n$DATA\n\n$FOOTER" | /usr/sbin/sendmail $TO
```
Save the script and make it executable only by root:

[/etc/aide]# chmod 700 aide-send

#### Create a crontab entry:

[/etc/aide]# crontab –e

59 7 \* \* \* /etc/aide/aide-send

Save and exit. Cron will now run AIDE every day at 7:59 a.m. and mail the results to the users specified in the aide-send script.

### **Step 5: Initial backup**

ted a large amount of time into this system, we want to have a bads<br>
disaster. Implementing a backup system and policy is beyond the<br>
disaster, if you have a spare hard drive (or maybe you are lucky and ha<br>
ape drive conne Since we've invested a large amount of time into this system, we want to have a backup handy in case of disaster. Implementing a backup system and policy is beyond the scope of this guide. However, if you have a spare hard drive (or maybe you are lucky and have a SCSI card and a SCSI tape drive connected to this server), we will create a backup that can be used until you develop a more permanent solution or you integrate this server into your organization's backup procedure. Be sure that the spare drive is as large or larger than your system's drive.

### **5.1) Backup MBR and copy the partition table**

Before performing the backup, it is a good idea to have a copy of your hard drive's master boot record (MBR) and a printout of the partition table. Insert and format a new floppy and do the following:

### **a) \_\_\_ Copy MBR to floppy**

[/root]# dd if=/dev/hda of=/mnt/floppy/MBR.hda count=1

### **b) \_\_\_ Copy partition layout**

[/root]# fdisk –l /dev/hda > /mnt/floppy/PTBL.hda.txt

### **5.1) Connect a spare drive to the system**

### **a) \_\_\_ Halt the system**

[/root]# halt

### **b) \_\_\_ Connect spare drive to IDE bus**

Generally the device assignments will work out like this:

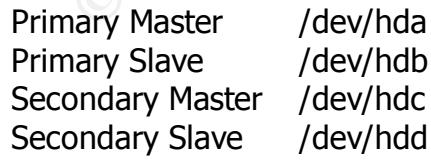

### **5.2) Reboot server and determine device assignment of new drive**

If you keep a close eye on the boot messages as the system comes up, you should be able to see what device name gets assigned to the new drive. If for some reason you miss it, or it scrolls by too quickly, you can issue this command to find the information once you've logged in and changed to root:

[/root]# dmesg | grep hd

### **5.3) Backup the main drive to the spare drive**

### **a) \_\_\_ Use dd to backup the entire disk**

Assuming that your spare drive was designated /dev/hdb: www.

[/root]# dd if=/dev/hda of=/dev/hdb

### **b) \_\_\_ Run fsck on the spare drive's partitions**

For each partition excluding any extended partitions or swap partitions, run:

[/root]# fsck –y /dev/hdb#

where  $#$  is the partition number.

Halt the system, remove the backup drive, and store for safekeeping. The system is now ready for use.

### **Conclusion**

We now have a server that should be relatively secure. You can now bring the system online.

dmesg | grep hd<br> **e da to backup the entire disk**<br>
that your spare drive was designated /dev/hdb:<br>
dd if=/dev/hda of=/dev/hdb<br>
in fsck on the spare drive's partitions<br>
artition excluding any extended partitions or swap par Be sure to maintain a vigilant attitude toward the security of the system: review logs on a daily basis and keep up with bug fixes and security updates. It would be a good idea to subscribe to the Redhat Announce mailing list where they post security and update announcements: http://www.redhat.com/mailing-lists/list\_subscribe.html

While it is beyond the scope of this guide to cover packet filtering using ipchains and do the subject justice, if packet filtering is a security option you would like to pursue, check out http://www.linux-firewall-tools.com/linux. There is also a good ipchains firewalling script available at http://www.sans.org/linux.

Regarding backups and recovery in the Unix environment, an excellent source on the subject is "Unix Backup & Recovery" by W. Curtis Preston, published by O'Reilly and Associates.

### **References**

### **Securing Linux Step-by-step, Version 1.0**

(The SANS Institute)

**SANS Securing Unix Systems, Linux Practicum** by Lee E. Brotzman (The SANS Institute)

**CONSIDERED SANS Institute)**<br> **Onix Systems, Linux Practicum**<br>
In (The SANS Institute)<br> **Recovery**<br> **Recovery**<br> **Recovery**<br> **Recovery**<br> **Dended Spansorial (OReily & Associates)**<br> **Dended Spansorial rights.**<br>
<br> **CONSIDERED Practical Unix and Internet Security**  by Simson Garfinkel and Gene Spafford (O'Reily & Associates)

**Unix Backup & Recovery and Search Backup & Recovery** 

by W. Curtis Preston, et al (O'Reily & Associates)

**LILO User's Guide** by Werner Almesberger

# **Upcoming Training**

# Click Here to<br>{Get CERTIFIED!}

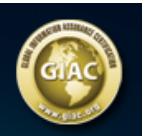

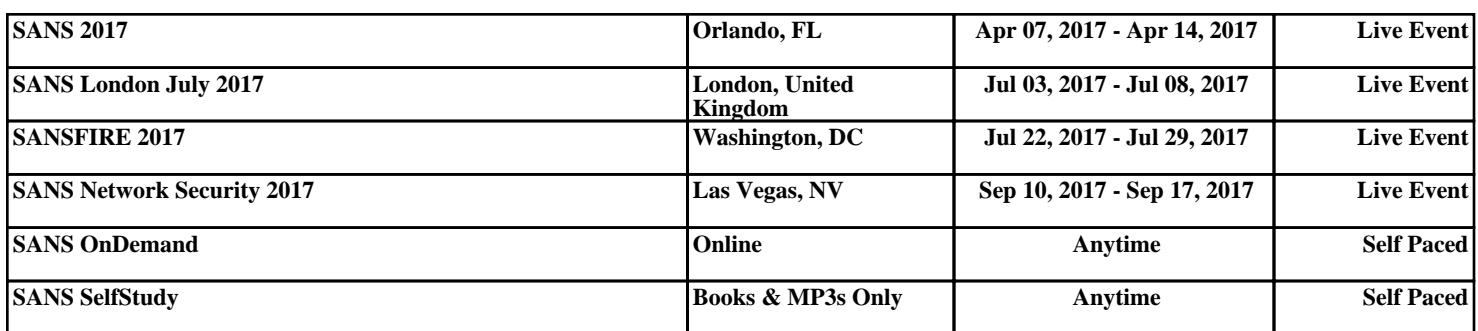